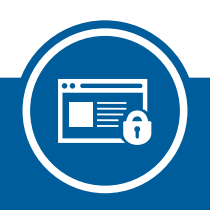

# TDS

#### —Test Delivery System

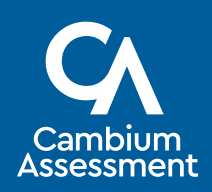

Testing season can be a stressful time for students and teachers alike, but TDS ensures that the test process itself is completely stress-free for everyone.

TDS handles the logistical tasks involved in proctoring assessments to students. It simplifies and streamlines the entire process of administering online tests so that teachers can save time and students can focus on what really matters.

There are two main systems that make up the Test Delivery System:

- **• Test Administration Site (TA Site):** This is the site that proctors or teachers can use to set up test sessions and choose which tests to include in them. They also use this site to approve students for testing and modify their test accommodations when they sign in to the session.
- **• Secure Browser:** For secure tests, this is the browser where students can log in and complete the assessments that teachers included in the test session.

TDS also includes training versions for both of these sites. Teachers and students can complete practice test sessions with the training sites to get acquainted with TDS before they need to use it to administer the operational assessments.

#### **Protect the Test Environment with the Secure Browser**

The Secure Browser provides the digital armor that protects the integrity of every secure test in TDS.

This state-of-the-art application secures the test environment by preventing students from accessing external applications or taking screenshots of test content. With these security features in place, you can trust that a student's test results accurately reflect their understanding of the material.

In order to make online testing accessible for as many students as possible, the Secure Browser is available on desktops and mobile devices. Best of all, both versions are easy to install!

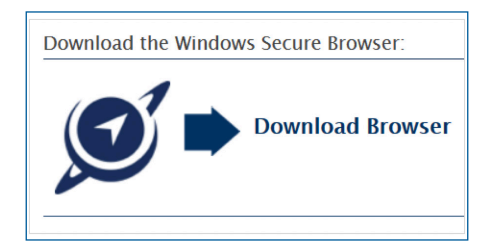

- To install the Secure Browser on desktops, download the appropriate version of the browser from CAI's portal page. The onscreen instructions will walk you through the entire process.
- To download the Secure Browser on mobile devices, select the appropriate browser version from CAI's portal page. The app store for your device will appear, where you can download the Secure Browser just like any other app.

### **Set Up Test Sessions with the Click of a Button**

The TA Site is designed to make it as easy as possible for teachers to start new test sessions.

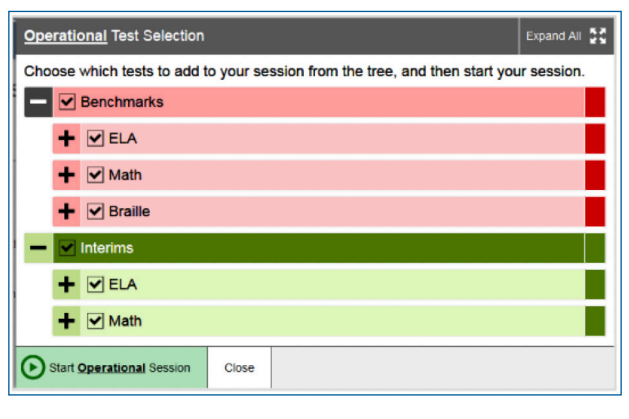

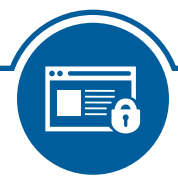

When you sign in to the TA Site, the list of available tests displays automatically. It is a central repository of all tests a teacher is eligible to administer. These tests can include: summative, interim, benchmark, and even fieldauthored tests.

- 1. Mark the checkbox for each test that you want to make available for students joining your session.
- 2. Click the Start button. TDS will generate a unique ID that students can enter in the Secure Browser in order to join your custom test session.

## **Joining Sessions is Quick & Easy**

The Secure Browser's straightforward sign-in pages make it easy for students of all ages to join the test sessions their teachers set up.

- 1. First, students generally enter their name, student ID, and the session ID on the login page.
- 2. A list of available and eligible tests appears. Students select the test they need to take, and the teacher approves them from the TA Site.
- 3. Finally students can verify their test tools and doublecheck their testing device's audio, video, and recording functionality on the final sign-in pages.

## **TDS Lets Students Complete Tests without all the Hassle**

Students can interact with questions in many different ways. Test items may ask students to fill in a blank, build a graph, record an oral response, or more. There are some high tech items in TDS that may even ask students to do all at once. This superior technology allows you to gain a more comprehensive and inclusive understanding of students' abilities.

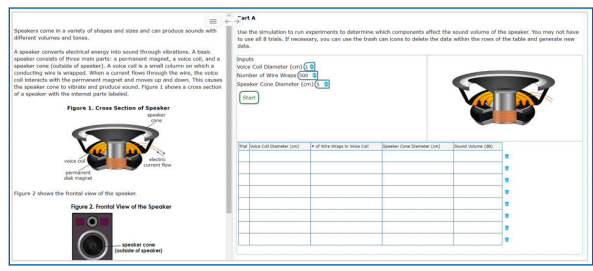

- After students respond to an item, they can use the arrow buttons in the toolbar to navigate to the next page.
- As students test, they can take advantage of the tools and accommodations in TDS, such as Braille settings and text-to-speech. These advanced features open the door to all students, ensuring that you get the best performance from every single one.
- When students reach the end of a test, they can go back and review their answers and then submit the test for scoring.

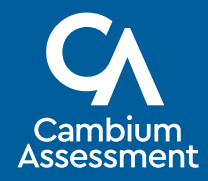